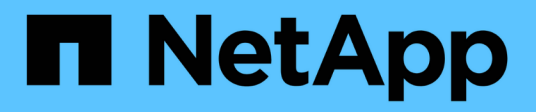

## **EMS** ONTAP Automation

NetApp August 21, 2024

This PDF was generated from https://docs.netapp.com/zh-cn/ontapautomation/workflows/wf\_ems\_prepare.html on August 21, 2024. Always check docs.netapp.com for the latest.

# 目录

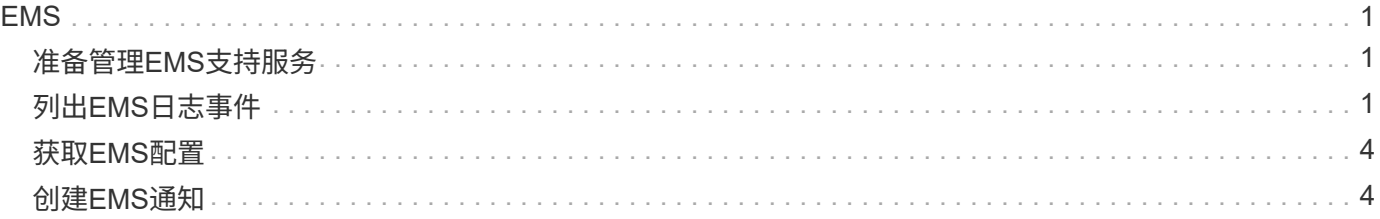

# <span id="page-2-0"></span>**EMS**

### <span id="page-2-1"></span>准备管理**EMS**支持服务

您可以为ONTAP集群配置事件管理系统(EMS)处理、并根据需要检索EMS消息。

概述

您可以通过多个示例工作流来说明如何使用ONTAP EMS服务。在使用工作流并发出任何REST API调用之前、 请务必查看 ["](https://docs.netapp.com/zh-cn/ontap-automation/workflows/prepare_workflows.html)[准备使用这些工作流](https://docs.netapp.com/zh-cn/ontap-automation/workflows/prepare_workflows.html)["](https://docs.netapp.com/zh-cn/ontap-automation/workflows/prepare_workflows.html)。

如果您使用Python、还可以参见"py" ["events.py"](https://github.com/NetApp/ontap-rest-python/blob/master/examples/rest_api/events.py) 有关如何自动执行某些EMS相关活动的示例。

#### **ONTAP REST API** 与 **ONTAP** 命令行界面命令

对于许多任务、使用ONTAP REST API所需的调用比等效的ONTAP命令行界面命令少。下表列出了API调用以 及每项任务所需的等效命令行界面命令。

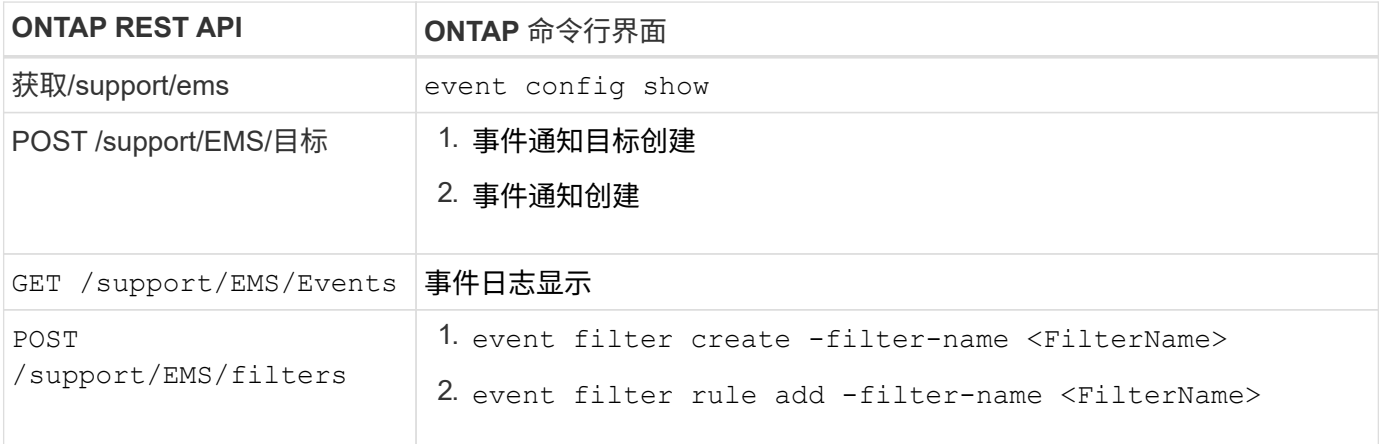

#### 相关信息

- ["](https://github.com/NetApp/ontap-rest-python/blob/master/examples/rest_api/events.py)[用于展示](https://github.com/NetApp/ontap-rest-python/blob/master/examples/rest_api/events.py)[EMS](https://github.com/NetApp/ontap-rest-python/blob/master/examples/rest_api/events.py)[的](https://github.com/NetApp/ontap-rest-python/blob/master/examples/rest_api/events.py)[Python](https://github.com/NetApp/ontap-rest-python/blob/master/examples/rest_api/events.py)[脚本](https://github.com/NetApp/ontap-rest-python/blob/master/examples/rest_api/events.py)["](https://github.com/NetApp/ontap-rest-python/blob/master/examples/rest_api/events.py)
- ["](https://blog.netapp.com/ontap-rest-apis-automate-notification)ONTAP REST API: 自动通知高严重性事件"

## <span id="page-2-2"></span>列出**EMS**日志事件

您可以检索所有事件通知消息、也可以仅检索具有特定特征的消息。

#### **HTTP**方法和端点

此REST API调用使用以下方法和端点。

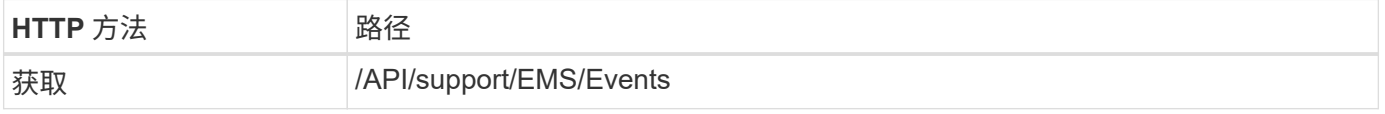

#### 处理类型

#### **Curl**示例的其他输入参数

除了所有 REST API 调用通用的参数之外,此步骤的 curl 示例还使用以下参数。

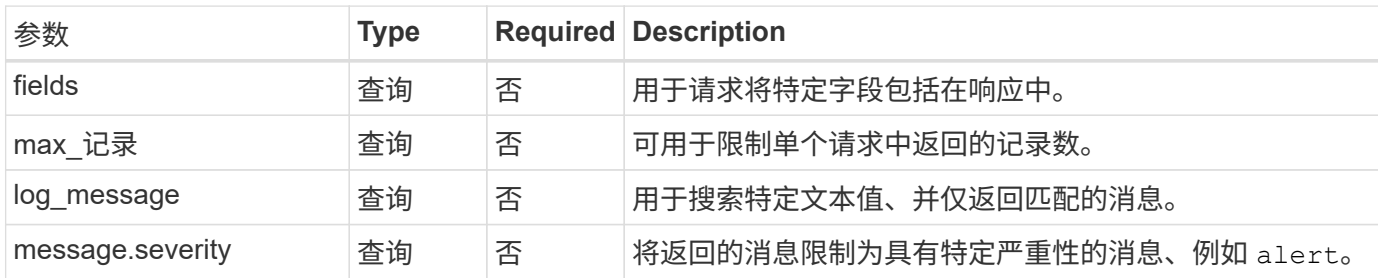

#### **CURL**示例:返回最新消息和名称值

```
curl --request GET \
--location
"https://$FQDN_IP/api/support/ems/events?fields=message.name&max_records=1
\mathbf{u} \lambda--include \
--header "Accept: */*" \
--header "Authorization: Basic $BASIC_AUTH"
```
**CURL**示例:返回包含特定文本和严重性的消息

```
curl --request GET \
--location
"https://$FQDN_IP/api/support/ems/events?log_message=*disk*&message.severi
ty=alert" \
--include \
--header "Accept: */*" \
--header "Authorization: Basic $BASIC_AUTH"
```
**JSON** 输出示例

```
{
    "records": [
      {
        "node": {
          "name": "malha-vsim1",
          "uuid": "da4f9e62-9de3-11ec-976a-005056b369de",
        " links": {
            "self": {
               "href": "/api/cluster/nodes/da4f9e62-9de3-11ec-976a-
005056b369de"
           }
          }
        },
        "index": 4602,
        "time": "2022-03-18T06:37:46-04:00",
        "message": {
          "severity": "alert",
          "name": "raid.autoPart.disabled"
        },
      "log message": "raid.autoPart.disabled: Disk auto-partitioning is
disabled on this system: the system needs a minimum of 4 usable internal
hard disks.",
      " links": {
          "self": {
             "href": "/api/support/ems/events/malha-vsim1/4602"
  }
        }
      }
  \cdot  "num_records": 1,
    "_links": {
      "self": {
        "href":
"/api/support/ems/events?log_message=*disk*&message.severity=alert&max_rec
ords=1"
      },
      "next": {
        "href": "/api/support/ems/events?start.keytime=2022-03-
18T06%3A37%3A46-04%3A00&start.node.name=malha-
vsim1&start.index=4602&log_message=*disk*&message.severity=alert"
      }
   }
}
```
## <span id="page-5-0"></span>获取**EMS**配置

您可以检索ONTAP集群的当前EMS配置。您可以在更新配置或创建新EMS通知之前执行 此操作。

**HTTP**方法和端点

此REST API调用使用以下方法和端点。

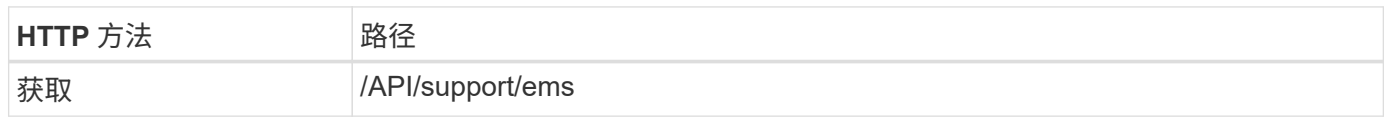

处理类型

同步

**curl** 示例

```
curl --request GET \
--location "https://$FQDN IP/api/support/ems" \
--include \
--header "Accept: */*" \
--header "Authorization: Basic $BASIC_AUTH"
```
**JSON** 输出示例

```
{
  "proxy url": "https://proxyserver.mycompany.com",
  "proxy user": "proxy user",
  "mail server": "mail@mycompany.com",
  " links": {
     "self": {
        "href": "/api/resourcelink"
     }
    },
    "pubsub_enabled": "1",
    "mail_from": "administrator@mycompany.com"
}
```
### <span id="page-5-1"></span>创建**EMS**通知

您可以使用以下工作流创建新的EMS通知目标以接收选定事件消息。

第**1**步:配置系统范围的电子邮件设置

您可以通过问题描述执行以下API调用来配置系统范围的电子邮件设置。

#### **HTTP**方法和端点

#### 此REST API调用使用以下方法和端点。

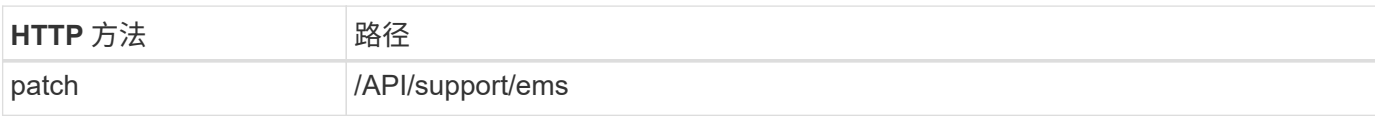

处理类型

同步

#### **Curl**示例的其他输入参数

除了所有 REST API 调用通用的参数之外,此步骤的 curl 示例还使用以下参数。

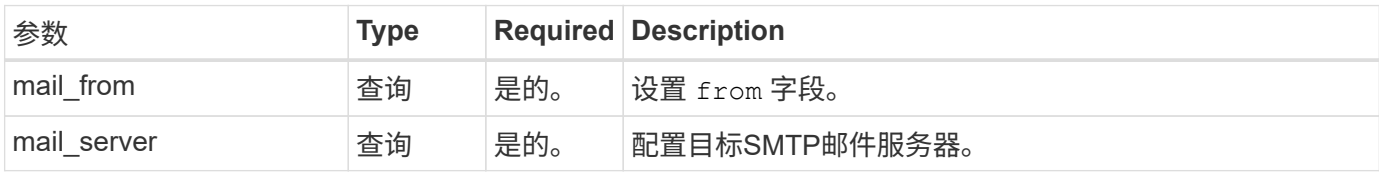

**curl** 示例

```
curl --request PATCH \
--location
"https://$FQDN_IP/api/support/ems?mail_from=administrator@mycompany.com&ma
il server=mail@mycompany.com" \
--include \
--header "Accept: */*" \
--header "Authorization: Basic $BASIC_AUTH"
```
### 第2步: 定义邮件过滤器

您可以对API调用进行问题描述、以定义与消息匹配的筛选器规则。

**HTTP**方法和端点

此REST API调用使用以下方法和端点。

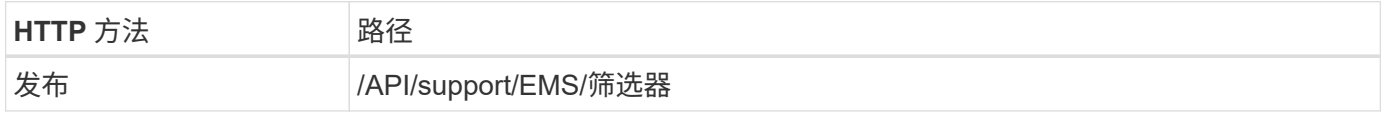

处理类型

同步

#### **Curl**示例的其他输入参数

除了所有 REST API 调用通用的参数之外,此步骤的 curl 示例还使用以下参数。

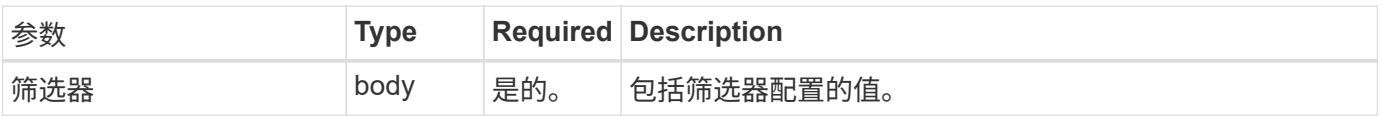

```
curl 示例
```

```
curl --request POST \
--location "https://$FQDN IP/api/support/ems/filters" \
--include \
--header "Accept: */*" \
--header "Authorization: Basic $BASIC_AUTH" \
--data @JSONinput
```
**JSON** 输入示例

```
{
   "name": "test-filter",
   "rules.type": ["include"],
   "rules.message_criteria.severities": ["emergency"]
}
```
### 第**3**步:创建消息目标

您可以通过问题描述调用来创建消息目标。

**HTTP**方法和端点

此REST API调用使用以下方法和端点。

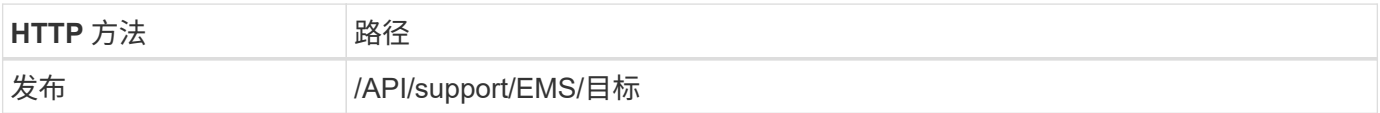

处理类型

同步

**Curl**示例的其他输入参数

除了所有 REST API 调用通用的参数之外,此步骤的 curl 示例还使用以下参数。

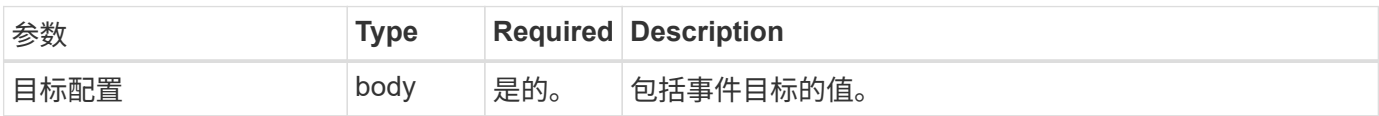

**curl** 示例

```
curl --request POST \
--location "https://$FQDN IP/api/support/ems/destinations" \
--include \
--header "Accept: */*" \
--header "Authorization: Basic $BASIC AUTH" \
--data @JSONinput
```

```
{
   "name": "test-destination",
   "type": "email",
   "destination": "administrator@mycompany.com",
   "filters.name": ["important-events"]
}
```
#### 版权信息

版权所有 © 2024 NetApp, Inc.。保留所有权利。中国印刷。未经版权所有者事先书面许可,本文档中受版权保 护的任何部分不得以任何形式或通过任何手段(图片、电子或机械方式,包括影印、录音、录像或存储在电子检 索系统中)进行复制。

从受版权保护的 NetApp 资料派生的软件受以下许可和免责声明的约束:

本软件由 NetApp 按"原样"提供,不含任何明示或暗示担保,包括但不限于适销性以及针对特定用途的适用性的 隐含担保,特此声明不承担任何责任。在任何情况下,对于因使用本软件而以任何方式造成的任何直接性、间接 性、偶然性、特殊性、惩罚性或后果性损失(包括但不限于购买替代商品或服务;使用、数据或利润方面的损失 ;或者业务中断),无论原因如何以及基于何种责任理论,无论出于合同、严格责任或侵权行为(包括疏忽或其 他行为),NetApp 均不承担责任,即使已被告知存在上述损失的可能性。

NetApp 保留在不另行通知的情况下随时对本文档所述的任何产品进行更改的权利。除非 NetApp 以书面形式明 确同意,否则 NetApp 不承担因使用本文档所述产品而产生的任何责任或义务。使用或购买本产品不表示获得 NetApp 的任何专利权、商标权或任何其他知识产权许可。

本手册中描述的产品可能受一项或多项美国专利、外国专利或正在申请的专利的保护。

有限权利说明:政府使用、复制或公开本文档受 DFARS 252.227-7013(2014 年 2 月)和 FAR 52.227-19 (2007 年 12 月)中"技术数据权利 — 非商用"条款第 (b)(3) 条规定的限制条件的约束。

本文档中所含数据与商业产品和/或商业服务(定义见 FAR 2.101)相关,属于 NetApp, Inc. 的专有信息。根据 本协议提供的所有 NetApp 技术数据和计算机软件具有商业性质,并完全由私人出资开发。 美国政府对这些数 据的使用权具有非排他性、全球性、受限且不可撤销的许可,该许可既不可转让,也不可再许可,但仅限在与交 付数据所依据的美国政府合同有关且受合同支持的情况下使用。除本文档规定的情形外,未经 NetApp, Inc. 事先 书面批准,不得使用、披露、复制、修改、操作或显示这些数据。美国政府对国防部的授权仅限于 DFARS 的第 252.227-7015(b)(2014 年 2 月)条款中明确的权利。

商标信息

NetApp、NetApp 标识和 <http://www.netapp.com/TM> 上所列的商标是 NetApp, Inc. 的商标。其他公司和产品名 称可能是其各自所有者的商标。